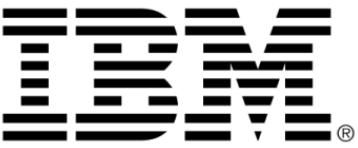

# **IBM ILOG Views Grapher V5.3 User's Manual**

**June 2009**

**© Copyright International Business Machines Corporation 1987, 2009.** US Government Users Restricted Rights – Use, duplication or disclosure restricted by GSA ADP Schedule Contract with IBM Corp.

## **Copyright notice**

#### **© Copyright International Business Machines Corporation 1987, 2009.**

US Government Users Restricted Rights - Use, duplication or disclosure restricted by GSA ADP Schedule Contract with IBM Corp.

#### **Trademarks**

IBM, the IBM logo, ibm.com, Websphere, ILOG, the ILOG design, and CPLEX are trademarks or registered trademarks of International Business Machines Corp., registered in many jurisdictions worldwide. Other product and service names might be trademarks of IBM or other companies. A current list of IBM trademarks is available on the Web at "Copyright and trademark information" at http://www.ibm.com/legal/copytrade.shtml

Adobe, the Adobe logo, PostScript, and the PostScript logo are either registered trademarks or trademarks of Adobe Systems Incorporated in the United States, and/or other countries.

Linux is a registered trademark of Linus Torvalds in the United States, other countries, or both.

Microsoft, Windows, Windows NT, and the Windows logo are trademarks of Microsoft Corporation in the United States, other countries, or both.

Java and all Java-based trademarks and logos are trademarks of Sun Microsystems, Inc. in the United States, other countries, or both.

Other company, product, or service names may be trademarks or service marks of others.

## **Notices**

For further information see <*installdir*>/license/notices.txt in the installed product.

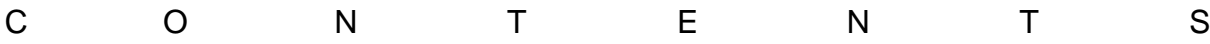

## **Table of Contents**

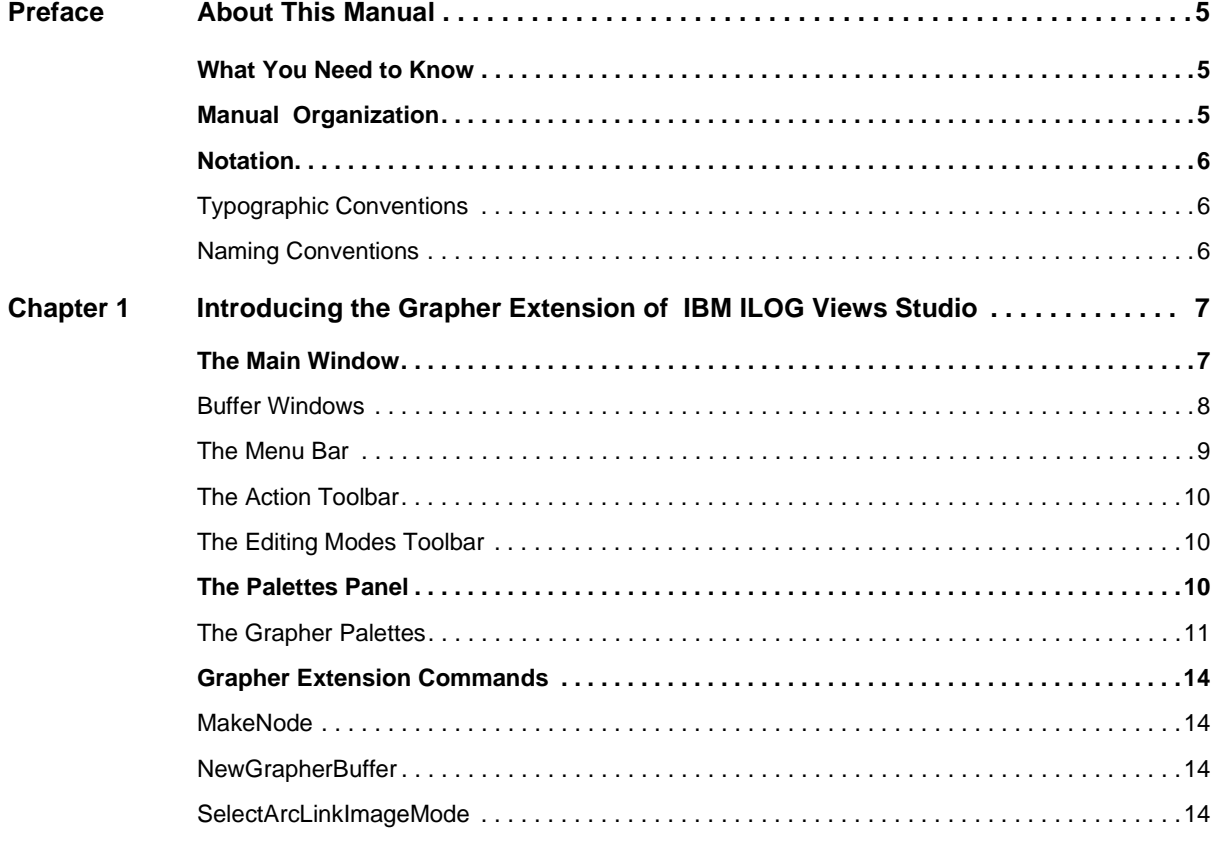

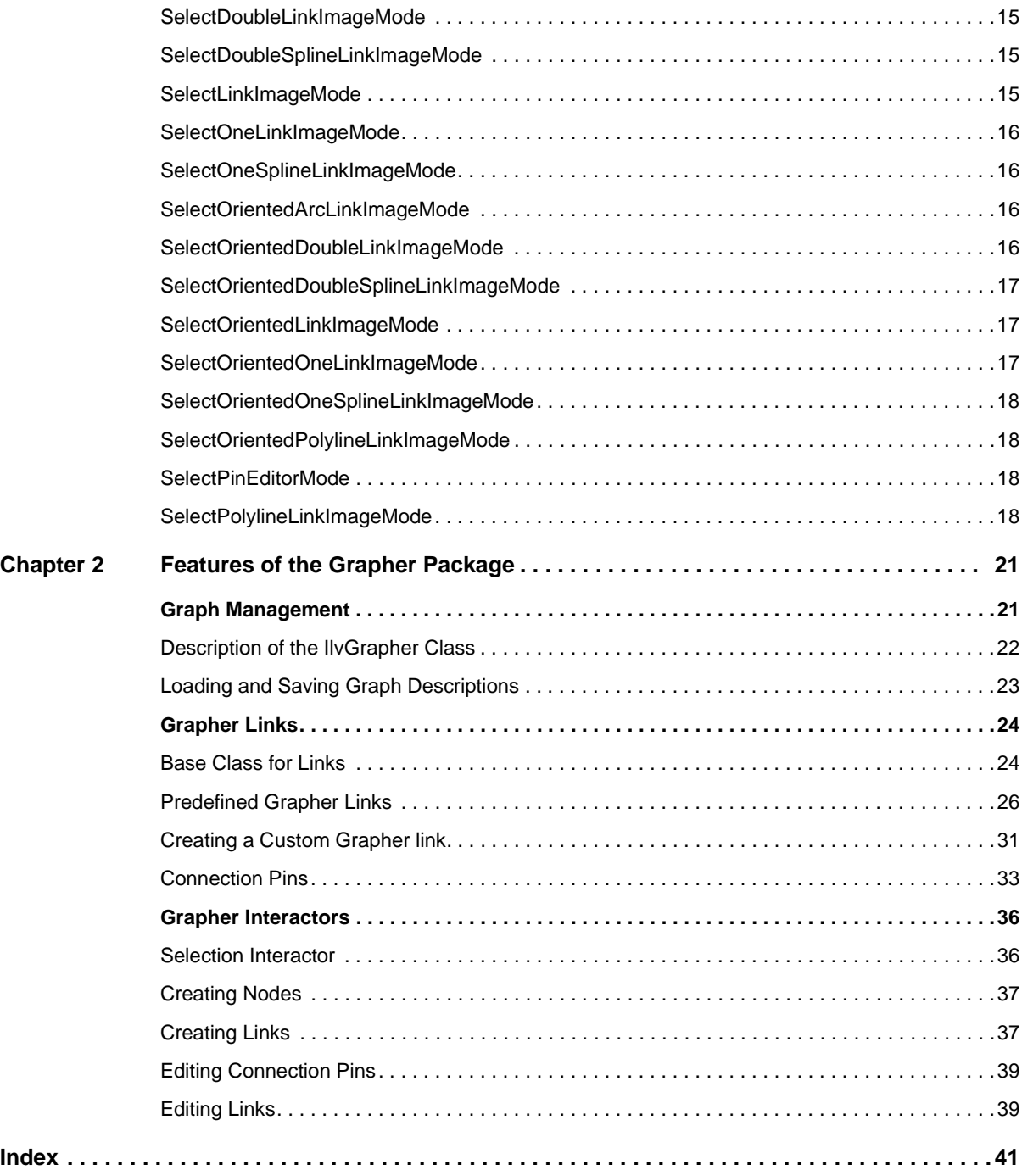

## **About This Manual**

<span id="page-5-0"></span>This *User's Manual* describes a high-level IBM® ILOG® Views package called the grapher.

## <span id="page-5-1"></span>**What You Need to Know**

<span id="page-5-3"></span>This manual assumes that you are familiar with the PC or UNIX® environment in which you are going to use IBM® ILOG® Views, including its particular windowing system. Since IBM ILOG Views is written for C++ developers, the documentation also assumes that you can write  $C_{++}$  code and that you are familiar with your  $C_{++}$  development environment so as to manipulate files and directories, use a text editor, and compile and run C++ programs.

## <span id="page-5-4"></span><span id="page-5-2"></span>**Manual Organization**

The manual contains the following chapter:

- ◆ *[Introducing the Grapher Extension of IBM ILOG Views Studio](#page-7-2)* describes how to use IBM® ILOG® Views Studio with the grapher extension.
- ◆ *[Features of the Grapher Package](#page-21-2)* describes the features dedicated to the graphic representation of hierarchical and interconnected information.

## <span id="page-6-4"></span><span id="page-6-1"></span><span id="page-6-0"></span>**Notation**

#### **Typographic Conventions**

The following typographic conventions apply throughout this manual:

- ◆ Code extracts and file names are written in courier typeface.
- ◆ Entries to be made by the user are written in *courier* italics.
- ◆ Some words in *italics*, when seen for the first time, may be found in the glossary at the end of this manual.

#### <span id="page-6-3"></span><span id="page-6-2"></span>**Naming Conventions**

Throughout this manual, the following naming conventions apply to the API.

- ◆ The names of types, classes, functions, and macros defined in the IBM ILOG Views Foundation library begin with  $I\!I\!V$ .
- ◆ The names of classes as well as global functions are written as concatenated words with each initial letter capitalized.

class IlvDrawingView;

◆ The names of virtual and regular methods begin with a lowercase letter; the names of static methods start with an uppercase letter. For example:

```
virtual IlvClassInfo* getClassInfo() const;
static IlvClassInfo* ClassInfo*() const;
```
## <span id="page-7-2"></span><span id="page-7-0"></span>**Introducing the Grapher Extension of IBM ILOG Views Studio**

This chapter introduces you to the Grapher extension of IBM® ILOG® Views Studio. You can find information on the following topics:

- ◆ [The Main Window](#page-7-1)
- ◆ [The Palettes Panel](#page-10-2)
- ◆ [Grapher Extension Commands](#page-14-0)

*Note: The chapters concerning the use of the Grapher extension of IBM ILOG Views assume that you are familiar with the information in the IBM ILOG Views Studio User's Manual.*

## <span id="page-7-1"></span>**The Main Window**

When you launch the application, the Main window of IBM® ILOG® Views Studio appears as follows:

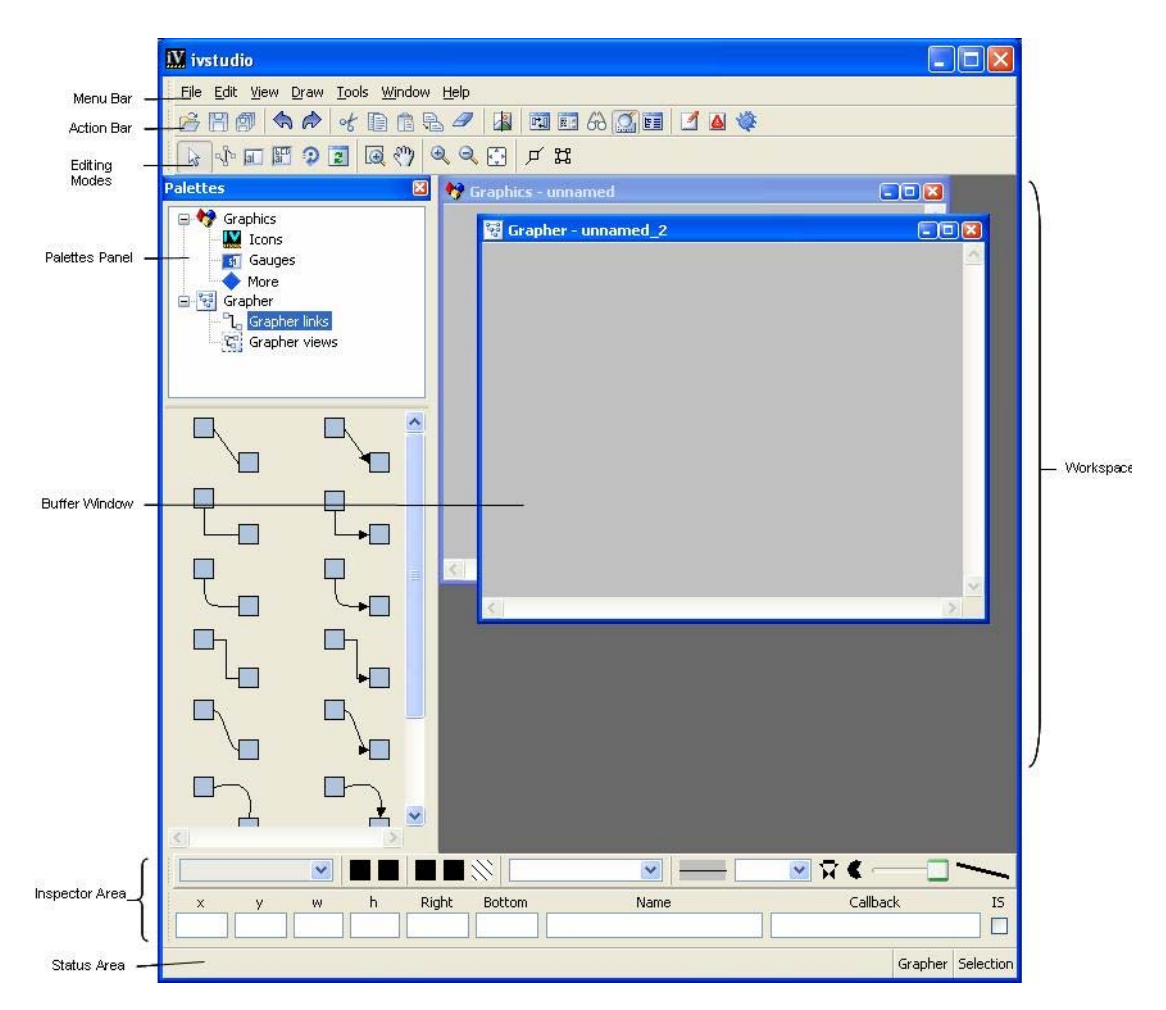

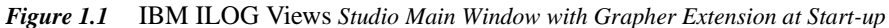

The Main window appears much as it does when only the Foundations package is installed. However, you will notice that with the Grapher package you have access to an additional buffer window, additional palettes in the Palettes panel, and additional items in the menu bar and toolbars of the interface.

#### <span id="page-8-0"></span>**Buffer Windows**

Applications and panels are created in the buffer windows displayed in the Main window. The current buffer type is shown at the bottom of the Main window.

With the Grapher extension of IBM® ILOG® Views Studio, you can edit the following types of buffers:

- ◆ Grapher
- ◆ 2D Graphics

An empty Graphics buffer is displayed by default when you launch IBM ILOG Views Studio.

*Note: You will notice the following difference as you switch between the different types of buffers in the Main window:* 

*Each buffer type has its own set of editing modes. When you change the current buffer, the editing modes available as icons in the toolbar change accordingly.*

#### <span id="page-9-2"></span>**The Grapher Buffer Window**

The Grapher buffer window lets you display and edit graphs. It uses an  $I\lvert \log I$  rapher to load, edit, and save nodes and links.

To create a new Grapher buffer window:

- **1.** Choose New from the File menu.
- <span id="page-9-5"></span>**2.** Then choose Grapher from the submenu that appears.

To open this window, you can also execute the NewGrapherBuffer command from the Commands panel, which you can display by choosing Commands from the Tools menu.

When you open a . ilv file that was generated by an IlvGrapher, a Grapher buffer window is automatically opened.

#### <span id="page-9-1"></span>**The 2D Graphics Buffer Window**

<span id="page-9-4"></span><span id="page-9-3"></span>The 2D Graphics buffer is the default for the Foundation package. It is still available with the Grapher extension of IBM ILOG Views Studio. It allows you to edit the contents of an IlvManager or an IlvContainer. It uses an IlvManager to load, edit, and save objects.

To create a new 2D Graphics buffer window:

- **1.** Choose New from the File menu.
- <span id="page-9-6"></span>**2.** Then choose 2D Graphics from the submenu that appears.

To open this window, you can also execute the NewGraphicBuffer command from the Commands panel, which you can display by choosing Commands from the Tools menu.

When you open a . ilv file that was generated by an  $I_1 \cup I_2$  and  $I_3$  and  $I_4$  and  $I_5$  and  $I_7$  and  $I_8$  and  $I_7$  and  $I_8$  and  $I_9$  and  $I_9$  and  $I_9$  and  $I_9$  and  $I_9$  and  $I_9$  and  $I_9$  and  $I_9$  and  $I_9$ window is automatically opened.

#### <span id="page-9-0"></span>**The Menu Bar**

When the Grapher package is installed, an additional command is available through the menu bar in the Main window:

| <b>X</b> ivstudio |                                        |        |                                             |                                  |
|-------------------|----------------------------------------|--------|---------------------------------------------|----------------------------------|
|                   | Edit<br>View Draw Tools Window<br>File | Help   |                                             |                                  |
|                   | <b>New</b>                             |        | 2D Graphics<br>$\frac{9-9}{9-9}$<br>Grapher | 国<br>. PT<br>ľЮ<br><b>Report</b> |
|                   | Open<br>24.                            | Ctrl+O |                                             |                                  |
|                   | Revert                                 |        |                                             |                                  |

*Figure 1.2 IBM ILOG Views Studio Grapher Extension Menu Bar*

In the menu File > New, there is now the menu item Grapher, which creates a new Grapher buffer. This is the command [NewGrapherBuffer](#page-14-2).

#### <span id="page-10-0"></span>**The Action Toolbar**

The Action toolbar remains unchanged from the Foundation package:

<span id="page-10-1"></span>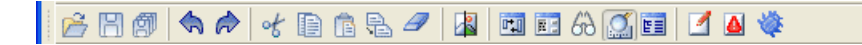

#### **The Editing Modes Toolbar**

The Editing Modes toolbar appears as follows when the Grapher buffer is the active window in the work space:

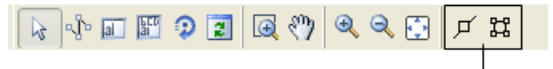

<span id="page-10-4"></span><span id="page-10-3"></span>Grapher Extension Icons

*Figure 1.3 IBM ILOG Views Studio Grapher Extension Editing Modes Toolbar*

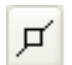

**Make Node** - Use this button to make the selected objects into nodes. It implements the MakeNode command.

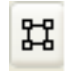

**Pin Editor Mode** - Use this mode to interactively edit the connection pins defined on grapher nodes. For more information on how you can use this mode, please refer to [Editing Connection Pins.](#page-39-2)

## <span id="page-10-2"></span>**The Palettes Panel**

When using the Grapher extension of IBM® ILOG® Views Studio, you have access to the Grapher links through the Palettes panel.

You will notice in the upper pane of the Palettes panel two additional palettes that are provided with the Grapher extension. Click the appropriate palette in the upper pane to display the various Grapher links in the lower pane:

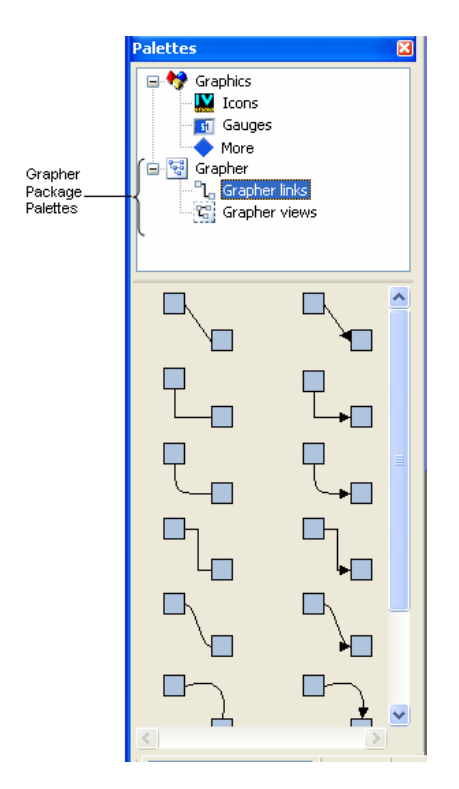

*Figure 1.4 IBM ILOG Views Studio Grapher Extension Palettes Panel*

The following section describes the objects provided with the Grapher extension. For a description of the objects provided with the Foundation package, see the IBM ILOG Views *Studio User's Manual*.

#### <span id="page-11-0"></span>**The Grapher Palettes**

The Grapher palettes contain the following objects that can be used to create Grapher links. (Links can also be created by using link edit commands from the command panel.) To select a linking mode, click on the link itself between the two IlvShadowRectangles, and the link will appear bounded with an orange box.

These modes can only be used in a Grapher buffer.

*Note: A Grapher link can only be created between nodes, therefore the objects to be linked must first be declared as nodes using the* MakeNode *command. First select the objects and then click the Make Node button on the Editing Modes toolbar.*

#### **ArcLinkImage**

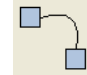

<span id="page-12-0"></span>Use this mode to link two grapher nodes with an IlvArcLinkImage object. Press the left mouse button on the first node and drag the cursor to the second node. Release the mouse button to finish the operation.

#### **DoubleLinkImage**

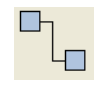

<span id="page-12-1"></span>Use this mode to link two grapher nodes with an IlvDoubleLinkImage object. Press the left mouse button on the first node and drag the cursor to the second node. Release the mouse button to finish the operation.

#### **DoubleSplineLinkImage**

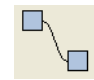

<span id="page-12-2"></span>Use this mode to link two grapher nodes with an IlvDoubleSplineLinkImage object. Press the left mouse button on the first node and drag the cursor to the second node. Release the mouse button to finish the operation.

#### **LinkImage**

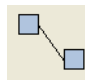

<span id="page-12-3"></span>Use this mode to link two grapher nodes with an  $IlyLinkImage$  object. Press the left mouse button on the first node and drag the cursor to the second node. Release the mouse button to finish the operation.

#### **OneLinkImage**

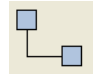

<span id="page-12-4"></span>Use this mode to link two grapher nodes with an IlvOneLinkImage object. Press the left mouse button on the first node and drag the cursor to the second node. Release the mouse button to finish the operation.

#### **OneSplineLinkImage**

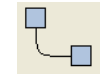

<span id="page-12-5"></span>Use this mode to link two grapher nodes with an IlvOneSplineLinkImage object. Press the left mouse button on the first node and drag the cursor to the second node. Release the mouse button to finish the operation.

#### **OrientedArcLinkImage**

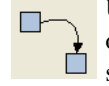

<span id="page-12-6"></span>Use this mode to link two grapher nodes with an oriented IlvArcLinkImage object. Press the left mouse button on the first node and drag the cursor to the second node. Release the mouse button to finish the operation.

### **OrientedDoubleLinkImage**

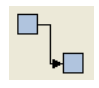

<span id="page-13-0"></span>Use this mode to link grapher nodes with an oriented  $I1vDoubleLinkImage$ object. Press the left mouse button on the first node and drag the cursor to the second node. Release the mouse button to finish the operation.

#### **OrientedDoubleSplineLinkImage**

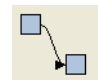

<span id="page-13-1"></span>Use this mode to link selected grapher nodes with an oriented

IlvDoubleSplineLinkImage object. Press the left mouse button on the first node and drag the cursor to the second node. Release the mouse button to finish the operation.

#### **OrientedLinkImage**

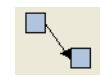

<span id="page-13-2"></span>Use this mode to link two grapher nodes with an oriented  $\text{IlvLinkImage object}$ . **Press the left mouse button on the first node and drag the cursor to the second node.** Release the mouse button to finish the operation.

#### **OrientedOneLinkImage**

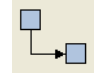

<span id="page-13-3"></span>Use this mode to link two grapher nodes with an oriented IlvOneLinkImage object. Press the left mouse button on the first node and drag the cursor to the second node. Release the mouse button to finish the operation.

### **OrientedOneSplineLinkImage**

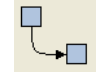

<span id="page-13-4"></span>Use this mode to link grapher nodes with an oriented IlvOneSplineLinkImage object. Press the left mouse button on the first node and drag the cursor to the second node. Release the mouse button to finish the operation.

## **OrientedPolylineLinkImage**

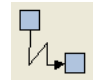

<span id="page-13-5"></span>Use this mode to link grapher nodes with an oriented IlvPolylineLinkImage object. Click on the first node, then on intermediate points as required, and doubleclick on the second node to finish the operation.

## **PolylineLinkImage**

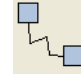

<span id="page-13-6"></span>Use this mode to link grapher nodes with an IlvPolylineLinkImage object. Click on the first node, then on intermediate points as required, and double-click on  $\mathbf{t}$  the second node to finish the operation.

## **IlvSCGrapherRectangle**

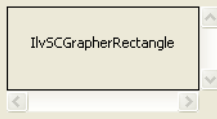

<span id="page-13-7"></span>This creates an IlvSCGrapherRectangle object to display the contents of an IlvGrapher. Use either the drag-and-drop operation or the creation mode operation. (This command is found in the Grapher Views palette.)

## <span id="page-14-0"></span>**Grapher Extension Commands**

This section presents an alphabetical listing of the additional, predefined commands that are available in the Grapher extension of IBM® ILOG® Views Studio. (All of the IBM ILOG Views Studio Foundation commands are also available.) For each command, it indicates its label, how to access it if it is accessible other than through the Commands panel, the category to which it belongs, and what it is used for.

To display the Commands panel, choose Commands from the Tools menu in the Main window or click the Commands icon  $\|\cdot\|$  in the Action toolbar.

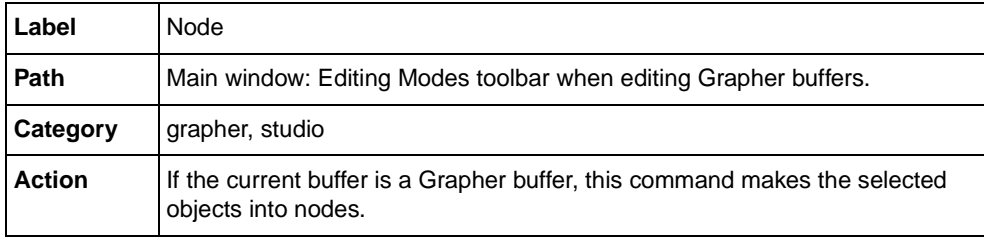

#### <span id="page-14-1"></span>**MakeNode**

#### <span id="page-14-4"></span><span id="page-14-2"></span>**NewGrapherBuffer**

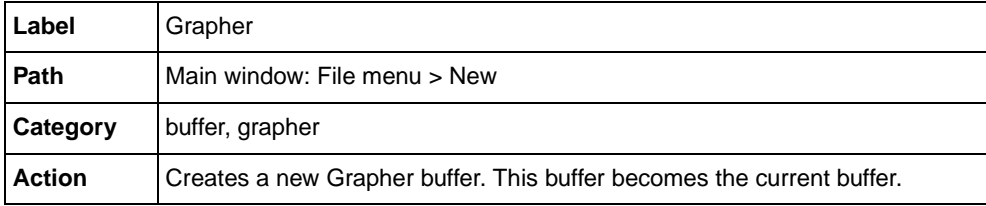

#### <span id="page-14-5"></span><span id="page-14-3"></span>**SelectArcLinkImageMode**

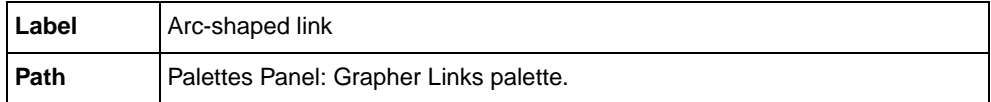

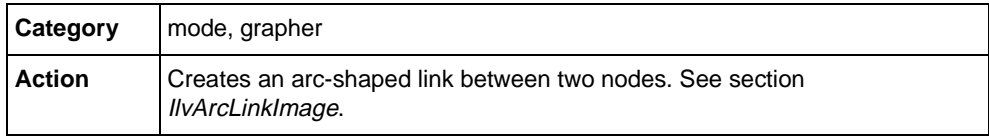

## <span id="page-15-3"></span><span id="page-15-0"></span>**SelectDoubleLinkImageMode**

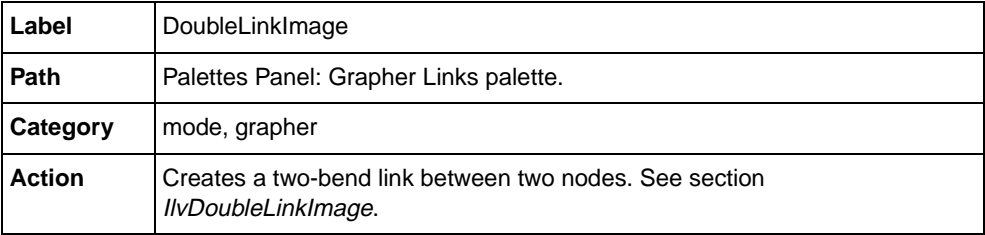

## <span id="page-15-4"></span><span id="page-15-1"></span>**SelectDoubleSplineLinkImageMode**

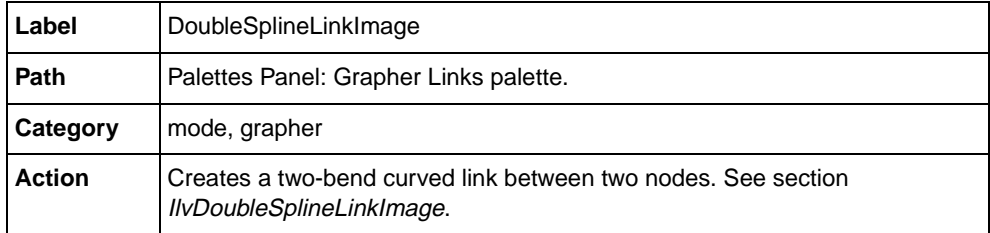

### <span id="page-15-5"></span><span id="page-15-2"></span>**SelectLinkImageMode**

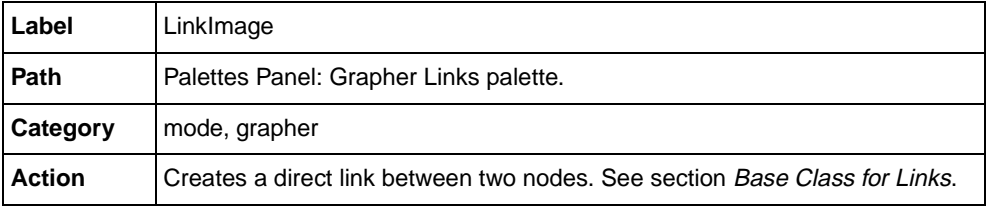

## <span id="page-16-4"></span><span id="page-16-0"></span>**SelectOneLinkImageMode**

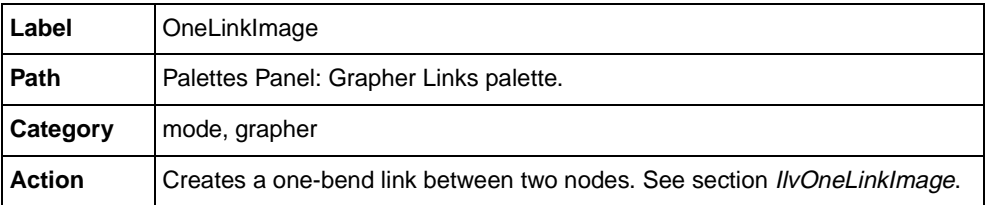

## <span id="page-16-5"></span><span id="page-16-1"></span>**SelectOneSplineLinkImageMode**

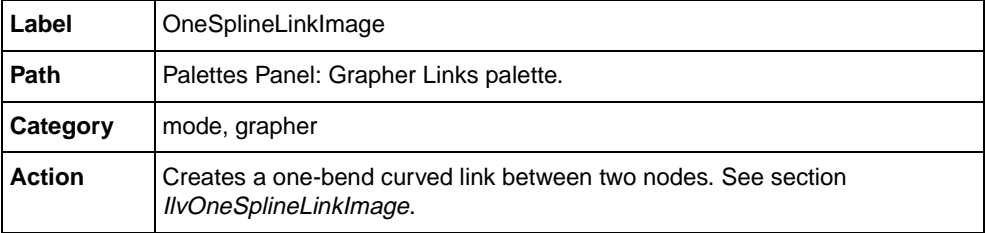

## <span id="page-16-6"></span><span id="page-16-2"></span>**SelectOrientedArcLinkImageMode**

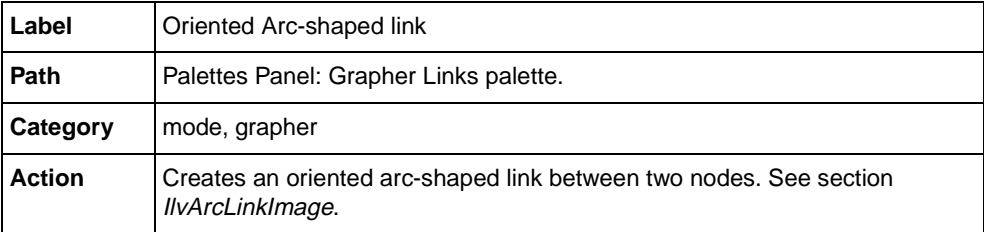

## <span id="page-16-7"></span><span id="page-16-3"></span>**SelectOrientedDoubleLinkImageMode**

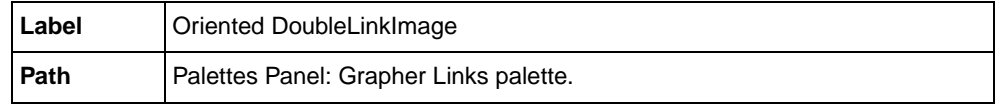

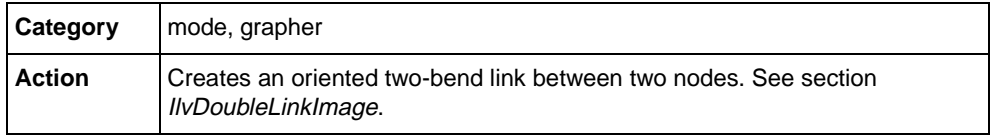

## <span id="page-17-3"></span><span id="page-17-0"></span>**SelectOrientedDoubleSplineLinkImageMode**

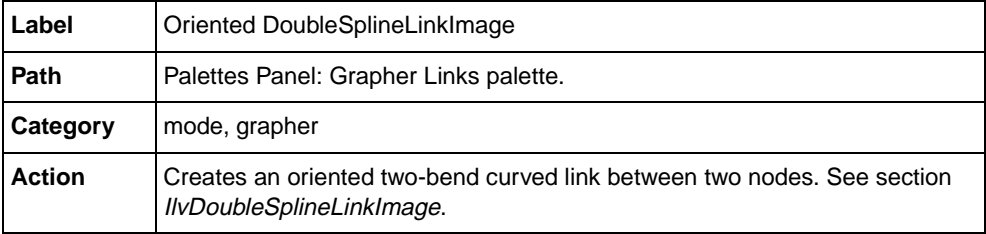

## <span id="page-17-4"></span><span id="page-17-1"></span>**SelectOrientedLinkImageMode**

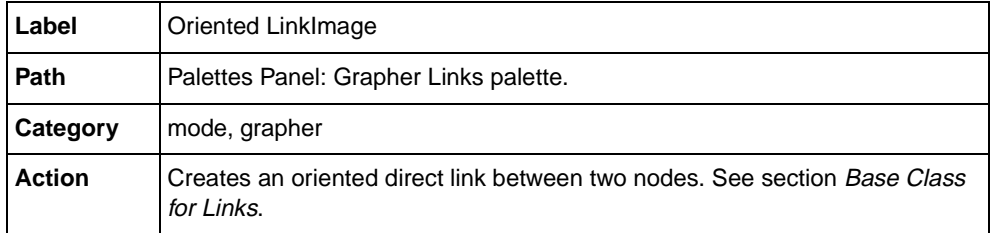

### <span id="page-17-5"></span><span id="page-17-2"></span>**SelectOrientedOneLinkImageMode**

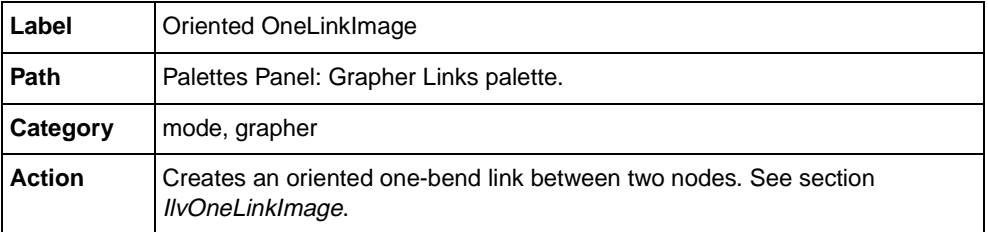

## <span id="page-18-4"></span><span id="page-18-0"></span>**SelectOrientedOneSplineLinkImageMode**

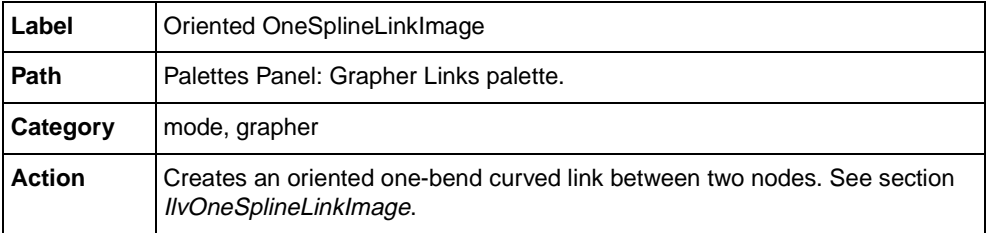

## <span id="page-18-5"></span><span id="page-18-1"></span>**SelectOrientedPolylineLinkImageMode**

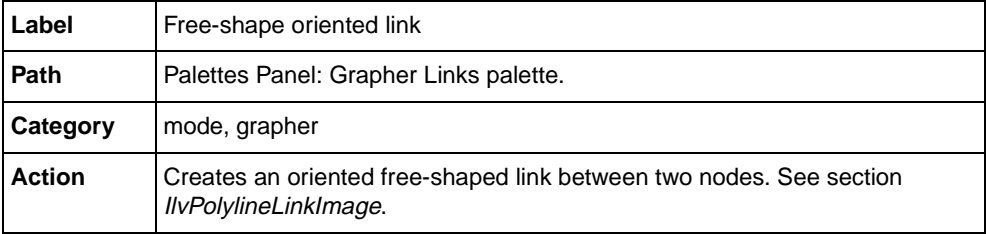

## <span id="page-18-6"></span><span id="page-18-2"></span>**SelectPinEditorMode**

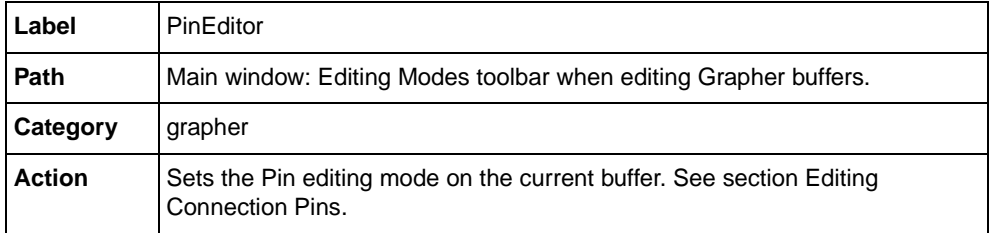

## <span id="page-18-7"></span><span id="page-18-3"></span>**SelectPolylineLinkImageMode**

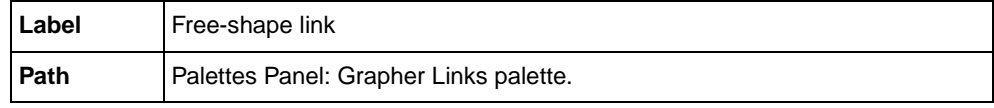

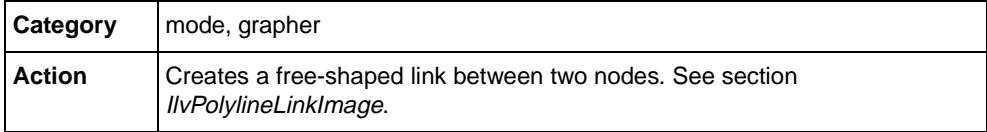

## <span id="page-21-2"></span>**Features of the Grapher Package**

<span id="page-21-0"></span>In this section, you will discover a high-level IBM® ILOG® Views package called the Grapher. This package includes powerful features dedicated to the graphic representation of hierarchical and interconnected information. This section contains information on the following:

- ◆ *[Graph Management](#page-21-1)* The first section introduces you to the graph management class IlvGrapher. This class is a natural extension of the manager concepts. It is based on the IlvManager class, and adds built-in mechanisms to handle interconnected graphic objects.
- ◆ *[Grapher Links](#page-24-0)* The second section explains the concept of *grapher links* and how these entities are represented by a class hierarchy of customizable graphic objects.
- ◆ *[Grapher Interactors](#page-36-0)* The third section demonstrates how you can interact with a graph representation through several families of interactors.

## <span id="page-21-1"></span>**Graph Management**

<span id="page-21-3"></span>This section describes the management of graphs in IBM® ILOG® Views. It is divided into two parts:

◆ *[Description of the IlvGrapher Class](#page-22-0)*

◆ *[Loading and Saving Graph Descriptions](#page-23-0)*

#### <span id="page-22-5"></span><span id="page-22-0"></span>**Description of the IlvGrapher Class**

<span id="page-22-14"></span><span id="page-22-7"></span>Graphic objects representing graphs are stored in instances of the  $IlyGrapher$  class. This class derives from the IlvManager class and inherits all its features. The constructors of IlvManager (the base class) and IlvGrapher have the same parameters:

```
IlvGrapher(IlvDisplay* display,
           int layers = 2,<br>IlvBoolean useacc = Il
          IlvBoolean useacc = IlvTrue,<br>
IlvIShort maxInList = IlvMaxOb
 IlvUShort maxInList = IlvMaxObjectsInList,
 IlvUShort maxInNode = IlvMaxObjectsInList);
```
In addition to the IlvManager concepts, the IlvGrapher class introduces a distinction between three types of graphic objects:

- <span id="page-22-17"></span><span id="page-22-3"></span>◆ **Nodes** - Nodes are the visual reference points in a hierarchy of information. A node is a graphic object—a subtype of the IlvGraphic class—that takes on a particular functionality when added to the grapher with the  $\text{IlyGrapher}:$  addNode method. This functionality allows links and nodes to stay connected when a node is moved.
- <span id="page-22-15"></span><span id="page-22-13"></span><span id="page-22-2"></span>◆ **Links** - Links are the visual representation of connections between nodes. A link is an instance of the IlvLinkImage class or one of its subclasses. It is added to the grapher with the IlvGrapher: : addLink method. Since links can only exist between two existing nodes, you must create them with two graphic objects that are known as nodes by the grapher. You can use *ghost nodes* (added with the IlvGrapher::addGhostNode method) to create free-end links.
- <span id="page-22-11"></span><span id="page-22-1"></span>◆ **Ordinary graphic objects** - As is the case in a regular IlvManager instance, you can incorporate in your graph any IlvGraphic objects that represent neither nodes nor links.

<span id="page-22-16"></span><span id="page-22-4"></span>The IlvGrapher class provides a set of member functions to manage links and nodes. You can, for example, replace a link with another one through a call to the IlvGrapher::changeLink method.

<span id="page-22-10"></span><span id="page-22-6"></span>You can also transform a graphic object stored in the grapher into a node by calling the IlvGrapher::makeNode method. You can apply this method to a grapher link. This allows you to connect the link to other nodes. When dealing with a link that has a node behavior, you must make sure that there is no cycle in the geometric dependencies that govern the position of this link. Similarly, you can transform a graphic object into a grapher link with the IlvGrapher::makeLink method. The created link will be an instance of the IlvLinkHandle class, which is described in section *[Grapher Links](#page-24-0)*.

<span id="page-22-12"></span><span id="page-22-9"></span><span id="page-22-8"></span>Once objects are stored in an IlvGrapher, you can make a distinction between nodes, links, and ordinary graphic instances by using the IlvGrapher:: isNode and IlvGrapher::isLink methods.

<span id="page-23-18"></span><span id="page-23-17"></span><span id="page-23-6"></span><span id="page-23-5"></span><span id="page-23-3"></span><span id="page-23-1"></span>The IlvGrapher API also provides several methods to query the topology of your graph. For example, you can test whether two given nodes are connected by using the IlvGrapher::isLinkBetween method. You can also retrieve all the outgoing or incoming links of a node by using the  $\text{1} \nu \text{Grapher}:$  getLinks method.

<span id="page-23-7"></span>The sample code below shows how to use the IlvGrapher: : mapLinks method to select all the outgoing links of a node:

```
static void SelectLink(IlvGraphic* g, IlvAny arg)
{
ILVCAST(IlvGrapher*,arg)->setSelected(g,IlvTrue);
}
{
...
IlvGrapher* graph = ....;
IlvGraphic* node = \dots; // The node being considered
1/== Call the SelectLink function on all outgoing links of <node>
graph->mapLinks(node,SelectLink,graph,IlvLinkFrom);
...
}
```
<span id="page-23-16"></span><span id="page-23-9"></span><span id="page-23-8"></span>Finally, the IlvGrapher class provides two predefined layout methods to arrange nodes in a vertical or horizontal tree structure. These layouts are implemented in the IlvGrapher::nodeXPretty and IlvGrapher::nodeYPretty methods.

An example showing how to create a simple grapher is provided in the  $\langle$ ILVHOME>/ samples/grapher/simple directory. Also, you can refer to the IBM ILOG Views *Grapher Reference Manual* for more information on the member functions of the IlvGrapher class.

#### <span id="page-23-0"></span>**Loading and Saving Graph Descriptions**

<span id="page-23-13"></span>The IlvGrapher class reads graphs by using the IlvGraphInputFile class, and saves graphs by using the IlvGraphOutputFile class.

#### <span id="page-23-12"></span><span id="page-23-4"></span>**IlvGraphOutputFile**

<span id="page-23-14"></span>The IlvGraphOutputFile class is a subclass of IlvManagerOutputFile. In this subclass, the virtual method IlvGraphOutputFile::writeObject has been redefined to add specific information about each object before its description block. In our case, this information is the layer index, the type of the object (node, link, both, or an ordinary object), as well as the connection pins. Connection pins are described in section *[Grapher Links](#page-24-0)*.

#### <span id="page-23-10"></span><span id="page-23-2"></span>**IlvGraphInputFile**

<span id="page-23-15"></span><span id="page-23-11"></span>The IlvGraphInputFile class is a subclass of IlvManagerInputFile. In this subclass the virtual method IlvGraphInputFile::readObject has been redefined to read the specific information written by the IlvGraphOutputFile::writeObject method.

## <span id="page-24-0"></span>**Grapher Links**

<span id="page-24-12"></span>This section introduces the  $C++$  classes that implement links in a grapher. These classes inherit the interface of the IlvGraphic class and add specific methods to handle the relationship between a link and its connected nodes. The following items are described:

- ◆ *[Base Class for Links](#page-24-1)*
- ◆ *[Predefined Grapher Links](#page-26-0)*
- ◆ *[Creating a Custom Grapher link](#page-31-0)*
- ◆ *[Connection Pins](#page-33-0)*

#### <span id="page-24-8"></span><span id="page-24-2"></span><span id="page-24-1"></span>**Base Class for Links**

[Figure 2.1](#page-24-3) illustrates a straight link connecting two nodes:

<span id="page-24-3"></span>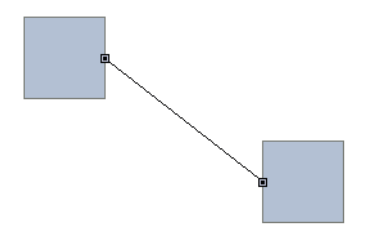

*Figure 2.1 Direct Link Between Two Nodes*

<span id="page-24-7"></span>An IlvLinkImage instance is a graphic object that represents the connection between two nodes. By default, it is drawn as a straight line joining the two nodes. The constructor of the IlvLinkImage class is as follows:

```
IlvLinkImage(IlvDisplay* display,
              IlvBoolean oriented,
              IlvGraphic* from,
              IlvGraphic* to,
              IlvPalette* palette=0);
```
<span id="page-24-15"></span><span id="page-24-13"></span><span id="page-24-4"></span>The from parameter is an object of type IlvGraphic that represents the start node of the link. The to parameter is an object of type IlvGraphic object that represents its end node. The oriented parameter specifies whether the link ends with an arrow-head.

<span id="page-24-14"></span><span id="page-24-11"></span><span id="page-24-10"></span><span id="page-24-6"></span><span id="page-24-5"></span>Several member functions, prefixed by set and get, let you access these properties. For example, the end node can be accessed with the IlvLinkImage::getTo and IlvLinkImage::setTo methods. Similarly, you can change the oriented mode of the link with the IlvLinkImage::setOriented method.

<span id="page-24-9"></span>Besides storing these properties, the purpose of the IlvLinkImage class is to:

- <span id="page-25-8"></span><span id="page-25-2"></span>◆ Compute the shape of the link as a function of its associated nodes and define how the link behaves when the geometry of the nodes changes. This task is carried out by the IlvLinkImage::getLinkPoints virtual method.
- <span id="page-25-9"></span>◆ Define how the link is drawn. This is done using the computed shape and is implemented in the virtual methods inherited from the IlvGraphic class.

<span id="page-25-6"></span><span id="page-25-4"></span>Subclassing  $IlyLinkImage$  is useful when you want to create a link with a different behavior and/or drawing aspect. To change the behavior, overload the IlvLinkImage::getLinkPoints method:

```
virtual IlvPoint* getLinkPoints(IlvUInt& count,
                                 const IlvTransformer* t) const;
```
<span id="page-25-5"></span>The returned array should not be deleted by the caller. You need to allocate this array on a common memory pool by using the IlvPointPool class. In this method, you can query the geometry of the start and end nodes to determine the points defining the shape of the link. There are two categories of such points:

- ◆ The end points of the link. These define where the link starts and ends.
- <span id="page-25-7"></span><span id="page-25-3"></span><span id="page-25-1"></span>◆ The intermediate points. These define the overall aspect of the link.

The IlvLinkImage class uses the IlvLinkImage::computePoints method to compute the location of the end points of the link:

```
virtual void computePoints(IlvPoint& src,
                            IlvPoint& dst,
                           const IlvTransformer* t = 0) const;
```
The default implementation first checks whether the link is associated with a connection pin on the nodes. (See section *[Connection Pin Management Class](#page-33-1)* for more information.) If no connection pin is defined, the intersection of the link with the bounding boxes of the start and end nodes is computed. This is illustrated in [Figure 2.2](#page-25-0):

<span id="page-25-0"></span>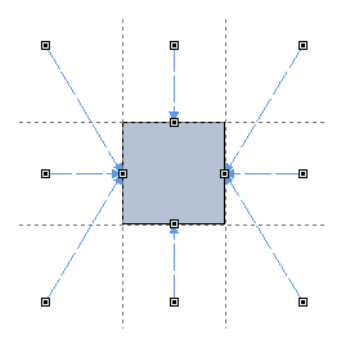

*Figure 2.2 End point Location When No Connection Pin is Defined*

#### <span id="page-26-0"></span>**Predefined Grapher Links**

<span id="page-26-5"></span>Predefined link classes are available in the grapher library. Each of these classes adds a specific behavior or drawing functionality to the IlvLinkImage base class. You can either use these classes as they are or subclass them to create customized links. The following classes are available:

- ◆ *[IlvLinkHandle](#page-26-1)*
- ◆ *[IlvLinkLabel](#page-27-1)*
- ◆ *[IlvOneLinkImage](#page-27-2)*
- ◆ *[IlvOneSplineLinkImage](#page-28-1)*
- ◆ *[IlvDoubleLinkImage](#page-29-2)*
- ◆ *[IlvDoubleSplineLinkImage](#page-29-3)*
- ◆ *[IlvArcLinkImage](#page-30-1)*
- ◆ *[IlvPolylineLinkImage](#page-31-2)*

#### <span id="page-26-3"></span><span id="page-26-1"></span>**IlvLinkHandle**

The IlvLinkHandle class is an example of a link class where the shape and behavior of the link are directly inherited from IlvLinkImage, and where only the drawing of the link has been redefined.

<span id="page-26-4"></span>This class lets you reference any type of graphic object to make it behave as a grapher link. Also, a graphic object can be referenced by several IlvLinkHandle instances. This allows you to create very lightweight links with complex shapes. [Figure 2.3](#page-26-2) illustrates an example of an IlvLinkHandle instance referencing a polygon:

<span id="page-26-2"></span>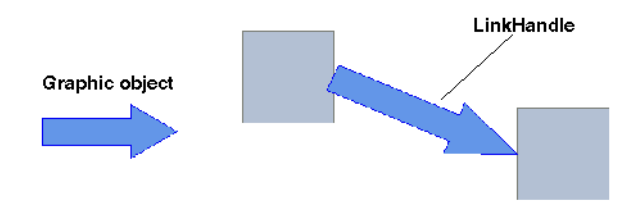

*Figure 2.3 Graphic Objects Used as a Link*

<span id="page-27-5"></span>The constructor of this class is as follows:

```
IlvLinkHandle(IlvDisplay* display,
               IlvGraphic* object,
               IlvGraphic* from,
               IlvGraphic* to,
               IlvDim width = 0,
               IlvBoolean owner = IlvTrue
               IlvPalette* palette=0);
```
<span id="page-27-4"></span>Once added to the grapher, this instance will draw the graphic object object as a link between the nodes from and to, using the width width. The owner parameter describes the relationship between the handle and its referenced object. When a handle owns its referenced object, the handle is responsible for deleting this object. This means that you can safely share a referenced object as long as it is not owned by any of its handles.

An example showing how to use the  $IlyLinkHandle$  class is provided in the  $IUVHOME>$ samples/grapher/linkhand directory.

#### <span id="page-27-6"></span><span id="page-27-1"></span>**IlvLinkLabel**

The IlvLinkLabel class also inherits the shape and behavior of the IlvLinkImage class. Links of the IlvLinkLabel type can be labelled with a user-defined character string.

<span id="page-27-7"></span>This string can be specified by means of the label parameter of the constructor. It can also be specified once the link is created, by using the IlvLinkLabel::setLabel method.

[Figure 2.4](#page-27-3) shows two IlvLinkLabel objects:

<span id="page-27-3"></span>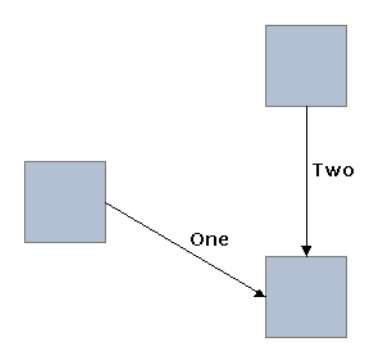

<span id="page-27-0"></span>*Figure 2.4 Labelled Links*

#### <span id="page-27-8"></span><span id="page-27-2"></span>**IlvOneLinkImage**

<span id="page-27-9"></span>The IlvOneLinkImage class derives from the IlvLinkImage class and defines a new shape and a new behavior. Instances of this class are composed of two perpendicular lines, as illustrated in [Figure 2.5:](#page-28-2)

<span id="page-28-2"></span>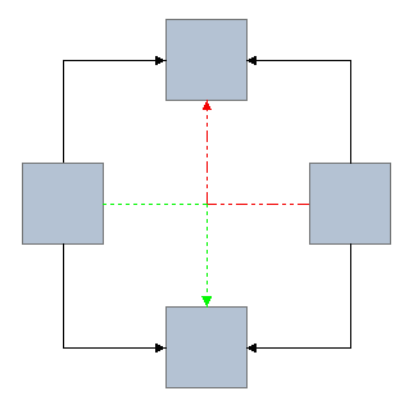

#### *Figure 2.5 IlvOneLinkImage*

<span id="page-28-7"></span>The shape of the link depends on its *orientation* property, which indicates whether the link that leaves the from node starts out vertically (IlvVerticalLink) or horizontally (IlvHorizontalLink). This property can be specified in the constructor or it can be specified once the link is created, by using the IlvOneLinkImage::setOrientation method.

#### <span id="page-28-5"></span><span id="page-28-1"></span><span id="page-28-0"></span>**IlvOneSplineLinkImage**

This class is a subclass of  $IlyOneLinkImage$  that draws the link as a spline:

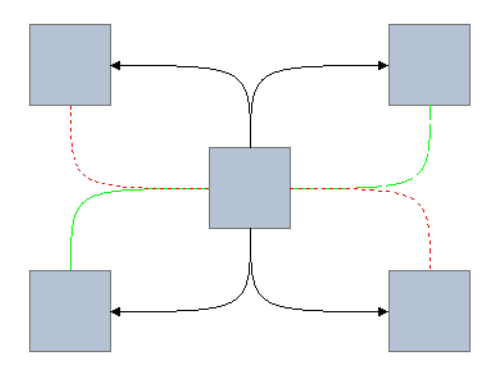

<span id="page-28-3"></span>*Figure 2.6 IlvOneSplineLinkImage*

<span id="page-28-6"></span><span id="page-28-4"></span>The position of the end points is similar to the one computed in the IlvOneLinkImage class. The two control points of the drawn spline are both at the intersection of the start and end tangents of the link. You can modify the position of the double-control point by using the IlvOneSplineLinkImage::setControlPoint method.

#### <span id="page-29-5"></span><span id="page-29-2"></span><span id="page-29-0"></span>**IlvDoubleLinkImage**

<span id="page-29-11"></span>The IlvDoubleLinkImage class derives from IlvLinkImage and defines a new shape and a new behavior. Instances of this class are composed of three connected lines intersecting at a 90° angle, as illustrated in [Figure 2.7](#page-29-4).

<span id="page-29-4"></span>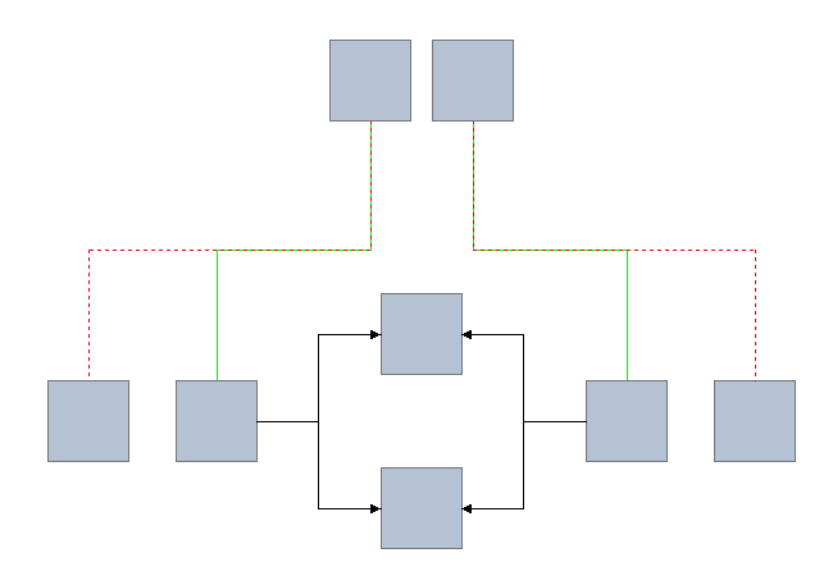

#### *Figure 2.7 IlvDoubleLinkImage*

<span id="page-29-6"></span>The layout of the three segments follows two modes that are set with the IlvDoubleLinkImage::setFixedOrientation method:

- <span id="page-29-8"></span>◆ Automatic - The orientation of the segments depends on the vertical and horizontal separation between the two nodes. The middle segment takes the orientation of the largest separation.
- <span id="page-29-9"></span>◆ Fixed - The orientation of the link is fixed and specifies the direction (horizontal or vertical) the link takes upon leaving the starting node.

#### <span id="page-29-7"></span><span id="page-29-3"></span><span id="page-29-1"></span>**IlvDoubleSplineLinkImage**

<span id="page-29-10"></span>The IlvDoubleSplineLinkImage class is a subclass of IlvDoubleLinkImage that draws the links with smooth curves instead of straight segments, as shown in [Figure 2.8.](#page-30-2) The behavior of these links is the same as in the IlvDoubleLinkImage class.

<span id="page-30-2"></span>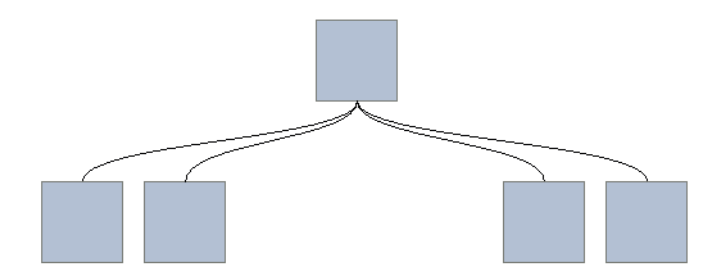

<span id="page-30-0"></span>*Figure 2.8 IlvDoubleSplineLinkImage*

#### <span id="page-30-10"></span><span id="page-30-1"></span>**IlvArcLinkImage**

<span id="page-30-7"></span>The IlvArcLinkImage class is a subclass of IlvLinkImage that defines a new shape and a new behavior. Links of this type are drawn as an arc joining the two nodes, as shown in [Figure 2.9:](#page-30-3)

<span id="page-30-3"></span>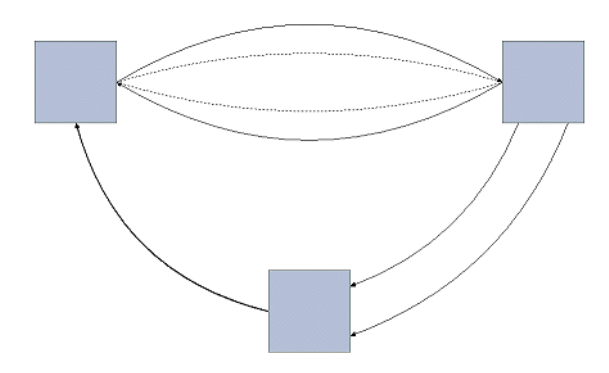

*Figure 2.9 IlvArcLinkImage Joining Three Nodes*

<span id="page-30-4"></span>The arc is drawn as a spline with two control points. The distance between these control points and the segment joining the end points of the link (also called the *arc offset*) can be specified with one of the following:

- <span id="page-30-8"></span><span id="page-30-6"></span><span id="page-30-5"></span>◆ A fixed value, using the IlvArcLinkImage::setFixedOffset method,
- <span id="page-30-9"></span>◆ A value proportional to the length of the segment, using the IlvArcLinkImage::setOffsetRatio method.

This arc offset can take negative values, in which case the control points are located on the right of the oriented segment joining the start and end points. You can therefore connect two nodes with several links without any overlapping, by using different arc offsets.

#### <span id="page-31-13"></span><span id="page-31-2"></span><span id="page-31-1"></span>**IlvPolylineLinkImage**

<span id="page-31-8"></span>This class lets you dynamically define the intermediate points of a link. These points are stored in each IlvPolylineLinkImage instance and can be specified using several methods:

- <span id="page-31-11"></span><span id="page-31-4"></span>◆ IlvPolylineLinkImage::setPoints
- ◆ IlvPolylineLinkImage::addPoints
- <span id="page-31-10"></span><span id="page-31-9"></span>◆ IlvPolylineLinkImage::removePoints
- ◆ IlvPolylineLinkImage::movePoint

<span id="page-31-6"></span><span id="page-31-5"></span>As with all link classes, the resulting shape is computed in the IlvPolylineLinkImage::getLinkPoints method. You can also specify whether the link is to be drawn with straight segments or with curves by calling the IlvPolylineLinkImage::drawSpline method. [Figure 2.10](#page-31-3) shows an example of the free-form links created by IlvPolylineLinkImage instances:

<span id="page-31-3"></span>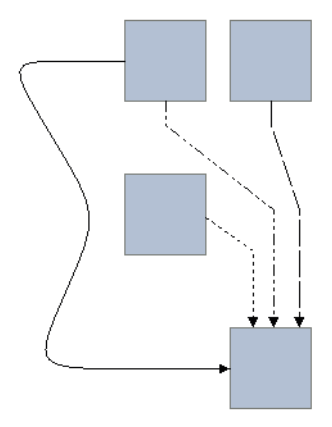

*Figure 2.10 IlvPolylineLinkImage*

#### <span id="page-31-12"></span><span id="page-31-7"></span><span id="page-31-0"></span>**Creating a Custom Grapher link**

In this section, IlvLinkImage is subclassed to create a grapher link that meets the following specifications:

- ◆ The link is always drawn as a straight line between its two nodes.
- ◆ The start point is either defined by a connection pin or located at the center of the start node.

 $\blacklozenge$  The end point is such that the link stays perpendicular to the face of the end node closest to the start point. If this cannot be done, the end point is located on the closest corner of the node bounding box.

<span id="page-32-2"></span>The link is drawn the same way as in the base class  $IlyLinkImage$ . Therefore, the corresponding methods inherited from IlvGraphic are left unchanged. Also, there are only two points defining the shape of the link (the two end points, and no intermediate points). There are two possibilities for defining the link: overloading the

<span id="page-32-1"></span><span id="page-32-0"></span>IlvLinkImage::getLinkPoints method or the IlvLinkImage::computePoints method. The second alternative has been chosen for this example:

```
void
MyLink::computePoints(IlvPoint& src,
                       IlvPoint& dst,
                        const IlvTransformer* t) const
{
    // == [1] ==
     IlvGrapherPin* pin = IlvGrapherPin::Get(getFrom());
     if (!pin || !pin->getLinkLocation(getFrom(),this,t,src)) {
         IlvRect bbox;
         getFrom()->boundingBox(bbox,t);
        src.move(bbox.centerx(),bbox.centery());
     }
    // == [2] ==
     IlvRect toBBox;
     getTo()->boundingBox(toBBox,t);
     if (src.x()<toBBox.x()) {
        if (src.y() < toBBox.y()) // Upper left quadrant
             dst.move(toBBox.x(),
                       toBBox.y());
        else if (src.y() >= toBBox.bottom()) // Lower left quadrant
             dst.move(toBBox.x(),
                      toBBox.y() + toBBox.h() - 1); else // Left quadrant
             dst.move(toBBox.x(),
                      src.y();
     } else if (src.x()>=toBBox.right()) {
        if (src.y() < toBBox.y()) // Upper right quadrant
             dst.move(toBBox.x()+toBBox.w()-1,
                      toBBox.y());
        else if (src.y() \geq tolBBox.bottom()) // Lower right quadrant
             dst.move(toBBox.x()+toBBox.w()-1,
                      toBBox.y()+toBBox.h()-1);
         else // Right quadrant
             dst.move(toBBox.x()+toBBox.w()-1,
                     src.y();
     } else {
        if (src.y() < toBBox.y()) // Upper quadrant
             dst.move(src.x(),
                      toBBox.y());
        else if (src.y() \geq tolBbox.bottom()) // Lower quadrant
            dst.move(src.x(),
                     toBBox.y() + toBBox.h() - 1); else // src inside toBBox
```

```
 dst.move(toBBox.centerx(),toBBox.centery());
     }
}
```
In the first part  $(11)$  of the code, a verification is made to see whether the link is attached to a connection pin defined on its start node. If this is not the case, the center of the bounding box of this node is taken.

Once the location of the start point has been computed, the position of the start point with respect to the bounding box of the end node is verified  $(2)$ ). There are nine possible cases (the eight quadrants defined by  $t \circ BB \circ x$ , plus the case where the start point is inside toBBox), each defining a unique location.

#### <span id="page-33-3"></span><span id="page-33-0"></span>**Connection Pins**

Connection pins allow you to control the exact location of link end points on grapher nodes. When a link is attached to a connection pin, the connecting point stays the same, regardless of the relative position of its start and end nodes.

The following items are described in this section:

- ◆ *[Connection Pin Management Class](#page-33-1)*
- ◆ *[An All-Purpose IlvGrapherPin Subclass](#page-34-0)*
- ◆ *[Extending the IlvGrapherPin Class](#page-35-0)*

#### <span id="page-33-8"></span><span id="page-33-4"></span><span id="page-33-1"></span>**Connection Pin Management Class**

<span id="page-33-7"></span>The IlvGrapherPin abstract class is designed to handle a collection of connection pins. Its first purpose is to maintain the association between links and pins. To do so, pins are referenced by indexes. You can connect a link to a given connection pin with the IlvGrapherPin::setPinIndex method:

```
IlvLinkImage* link = …;
//== Recover the IlvGrapherPin instance associated with the starting node
IlvGrapherPin* pin = IlvGrapherPin::Get(link->getFrom());
1/== Connect the link to the pin whose index is 0
pin->setPinIndex(link,0,IlvTrue);
```
<span id="page-33-9"></span><span id="page-33-5"></span>Likewise, you can recover the index of the connection pin to which a link is attached, by using the IlvGrapherPin::getPinIndex method.

<span id="page-33-6"></span><span id="page-33-2"></span>The second purpose of the IlvGrapherPin class is to provide an interface to query the coordinates of the connecting points available for a given node. Each concrete subclass must provide an implementation for the IlvGrapherPin::getCardinal and IlvGrapherPin::getLocation methods:

virtual IlvUInt getCardinal(const IlvGraphic\* node, const IlvTransformer\* t) const; This method returns the number of connection pins handled by the instance for the specified node node when displayed with the transformer t.

```
virtual IlvBoolean getLocation(IlvUInt pinIndex,
                                 const IlvGraphic* node,
                                 const IlvTransformer* t, 
                                 IlvPoint& where) const;
```
This method returns, in the where parameter, the coordinates of the connection pin specified by the index  $\text{pinIndex}$  on the node node, when displayed with the transformer  $t$ .

<span id="page-34-4"></span><span id="page-34-3"></span>Other methods of this interface (IlvGrapherPin::getClosest,

IlvGrapherPin::getLinkLocation, and so on) have a default implementation that can be overloaded. For example, the getClosest method considers all available connection pins and uses the getLocation method. You can change this method to:

- <span id="page-34-1"></span>◆ provide a faster implementation (getLocation may contain computations that can be done only once in getClosest),
- <span id="page-34-2"></span>◆ return the first unused pin instead of the closest one in terms of distance.

#### <span id="page-34-6"></span><span id="page-34-0"></span>**An All-Purpose IlvGrapherPin Subclass**

The IlvGenericPin class is a predefined concrete subclass of IlvGrapherPin that makes it possible to dynamically define the connection pins on a node. New connection pins are specified by their desired location on the node when this node is displayed through a given transformer. Once this position is stored, the IlvGenericPin class will use the shape of the object to accurately locate the connecting point regardless of the applied transformer.

<span id="page-34-5"></span>Here is an example of how to use this class to add connection pins on the four corners of a node bounding box:

```
IlyGraphic* node = ...;//== Create an empty instance of IlvGenericPin
IlvGenericPin* pin = new IlvGenericPin();
//== Add the four connecting points
IlvRect bbox;
node->boundingBox(bbox,0);
pin->addPin(node,IlvPoint(bbox.x(),bbox.y()),0);
pin->addPin(node,IlvPoint(bbox.x()+bbox.w()-1,bbox.y()),0);
pin->addPin(node,IlvPoint(bbox.x()+bbox.w()-1,bbox.y()+bbox.h()-1),0);
pin->addPin(node,IlvPoint(bbox.x(),bbox.y()+bbox.h()-1),0);
//== Attach the IlvGenericPin instance to the node
pin->set(node);
```
*Note: The points in this example are given in the object coordinate system when no transformer is applied.*

#### <span id="page-35-0"></span>**Extending the IlvGrapherPin Class**

An example of a concrete IlvGrapherPin subclass that handles a single connection pin located at the center of a node bounding box is presented here. This class, called CenterPin, is declared as follows:

```
#include <ilviews/grapher/pin.h>
class CenterPin
: public IlvGrapherPin
{
public:
    CenterPin() {}
     virtual IlvUInt getCardinal(const IlvGraphic*,
                                  const IlvTransformer*) const;
     virtual IlvBoolean getLocation(IlvUInt, 
                                    const IlvGraphic*,
                                     const IlvTransformer* t,
                                     IlvPoint&) const;
     DeclarePropertyInfoRO();
     DeclarePropertyIOConstructors(CenterPin);
};
```
The constructor of the CenterPin class does nothing since this class does not store any information. The DeclarePropertyInfoRO and DeclarePropertyIOConstructors macros are used to make the CenterPin class persistent. Only the getCardinal and getLocation methods are overloaded since the implementation of the other IlvGrapherPin methods does not need to be changed. The source file for the CenterPin class defines the following methods:

```
#include <centerpin.h>
```

```
// -------------------------------------------------------------------------
// - IO Constructors
CenterPin::CenterPin(IlvInputFile& input, IlvSymbol* s)
: IlvGrapherPin(input, s) {}
CenterPin::CenterPin(const CenterPin& src)
: IlvGrapherPin(src) {}
// -------------------------------------------------------------------------
IlvUInt
CenterPin::getCardinal(const IlvGraphic*,
                 const IlvTransformer*) const
{
    return 1;
}
// -------------------------------------------------------------------------
IlvBoolean
CenterPin::getLocation(IlvUInt,
                      const IlvGraphic* node,
                       const IlvTransformer* t,
                       IlvPoint& where) const
{
```

```
 IlvRect bbox;
     node->boundingBox(bbox, t);
    where.move(bbox.centerx(), bbox.centery());
     return IlvTrue;
}
// -------------------------------------------------------------------------
// - Macros to register the class and make it persistent
IlvPredefinedPropertyIOMembers(CenterPin)
```
IlvRegisterPropertyClass(CenterPin, IlvGrapherPin);

The implementation of the getCardinal method is straightforward and returns 1 for any node and transformer. The getLocation method simply queries the transformed bounding box of the node and returns its center. (The index of the connection pin is not used since this class defines only one connection pin.) The declaration of the CenterPin class is provided in the file <ILVHOME>/samples/grapher/include/centerpin.h. Its implementation can be found in the file <ILVHOME>/samples/grapher/src/centerpin.cpp.

#### <span id="page-36-0"></span>**Grapher Interactors**

<span id="page-36-8"></span><span id="page-36-6"></span><span id="page-36-3"></span>The IlvManager class provides a wide range of interactors that are used to create objects and change their shape. The IlvGrapher class contains specific interactors designed to create new nodes and links and change the way they are connected:

- ◆ *[Selection Interactor](#page-36-1)*
- ◆ *[Creating Nodes](#page-37-0)*
- ◆ *[Creating Links](#page-37-1)*
- ◆ *[Editing Connection Pins](#page-39-0)*
- ◆ *[Editing Links](#page-39-1)*

#### <span id="page-36-7"></span><span id="page-36-5"></span><span id="page-36-1"></span>**Selection Interactor**

<span id="page-36-9"></span><span id="page-36-4"></span><span id="page-36-2"></span>The IlvGraphSelectInteractor class derives from the IlvSelectInteractor class. It contains additional member functions used to manage the drawing of ghost images for links attached to nodes that are moved or enlarged. This class has the following constructor:

IlvGraphSelectInteractor(IlvManager\* manager, IlvView\* view);

This constructor initializes a new instance of the IlvGraphSelectInteractor class that lets you select individual objects or groups of objects in the view view connected to the manager manager. This manager is assumed to be an instance of the IlvGrapher class.

#### <span id="page-37-14"></span><span id="page-37-0"></span>**Creating Nodes**

<span id="page-37-5"></span>The IlvMakeNodeInteractor class is the base class for interactors that allow the user to interactively create nodes in a grapher. Instances of this class must be attached to a grapher and one of its connected views, as shown here:

```
IlvGrapher* graph = ...;
IlvView* view = ...;
IlvMakeNodeInteractor * inter = new IlvMakeNodeInteractor(graph, view);
graph->setInteractor(inter);
```
To create a node, drag a rectangular region in the working view. There are two ways to specify what type of graphic object is created:

- <span id="page-37-2"></span>◆ Subtype the IlvMakeNodeInteractor class and overload its IlvMakeNodeInteractor::createNode method.
- <span id="page-37-7"></span><span id="page-37-6"></span><span id="page-37-3"></span>◆ Subtype the IlvMakeNodeInteractorFactory class and overload its IlvMakeNodeInteractorFactory::createNode method. You can associate a node factory with an interactor by using the IlvMakeNodeInteractor::setFactory method.

<span id="page-37-9"></span>The grapher library provides predefined subclasses of  $IlyMakeNodeInteractor$ :

- <span id="page-37-11"></span> $\bullet$  IlvMakeShadowNodeInteractor - This interactor creates instances of the IlvShadowLabel class and stores them as nodes in the grapher.
- <span id="page-37-10"></span><span id="page-37-8"></span>◆ IlvMakeReliefNodeInteractor - This interactor creates instances of the IlvReliefLabel class and stores them as nodes in the grapher.

#### <span id="page-37-12"></span><span id="page-37-1"></span>**Creating Links**

<span id="page-37-4"></span>The IlvMakeLinkInteractor class is the base class for interactors that allow the user to interactively connect nodes in a grapher. Its constructor is as follows:

```
IlvMakeLinkInteractor(IlvManager* manager,
                       IlvView* view,
                       IlvBoolean oriented = IlvTrue);
```
The oriented parameter specifies whether created links are oriented. An example of how to create an interactor of this type and connect it to a grapher and one of its view is presented here:

```
IlvGrapher* graph = ...;
IlvView* view = graph->getFirstView();
IlvMakeLinkInteractor * inter = new IlvMakeLinkInteractor(graph, view);
graph->setInteractor(inter);
```
<span id="page-37-13"></span>To connect two nodes, perform the following steps:

**1.** Click the starting node. This node is highlighted if it is considered valid by the interactor.

- **2.** Drag the mouse until it is positioned over the ending node. If this node is valid, it is also highlighted.
- **3.** Release the mouse button to create the link.

<span id="page-38-2"></span><span id="page-38-1"></span>You can control which node is valid by overloading the

IlvMakeLinkInteractor::acceptFrom and IlvMakeLinkInteractor::acceptTo methods. There are two ways of specifying what type of link should be created:

- <span id="page-38-3"></span>◆ Subtype the IlvMakeLinkInteractor class and overload its IlvMakeLinkInteractor::createLink method.
- <span id="page-38-11"></span><span id="page-38-10"></span><span id="page-38-4"></span>◆ Subtype the IlvMakeLinkInteractorFactory class and overload its IlvMakeLinkInteractorFactory::createLink method. You can associate a link factory with an interactor by using the IlvMakeLinkInteractor::setFactory method.

<span id="page-38-9"></span><span id="page-38-8"></span>The Grapher library provides several predefined subclasses of IlvMakeLinkInteractor:

- ◆ IlvMakeLinkImageInteractor This class is used to create a link of type IlvLinkImage.
- <span id="page-38-7"></span> $\bullet$  IlvMakeLabelLinkImageInteractor - This class is used to create a link of type IlvLinkLabel.
- <span id="page-38-12"></span>◆ IlvMakeOneLinkImageInteractor - This class is used to create a link of type IlvOneLinkImage.
- <span id="page-38-13"></span>◆ IlvMakeOneSplineLinkImageInteractor - This class is used to create a link of type IlvOneSplineLinkImage.
- <span id="page-38-5"></span>◆ IlvMakeDoubleLinkImageInteractor - This class is used to create a link of type IlvDoubleLinkImage.
- <span id="page-38-6"></span>◆ IlvMakeDoubleSplineLinkImageInteractor - This class is used to create a link of type IlvDoubleSplineLinkImage.

#### <span id="page-38-16"></span><span id="page-38-14"></span>**Creating Polyline Links**

The IlvMakePolyLinkInteractor class is a special kind of interactor that does not derive from IlvMakeLinkInteractor.

<span id="page-38-0"></span>This interactor is used to create links whose intermediate points can be explicitly defined. It lets you control the shape drawn by the user by means of the IlvMakePolyLinkInteractor::accept method:

virtual IlvBoolean accept(IlvPoint& point);

<span id="page-38-15"></span>By overloading this method, you can add specific constraints on the position of the intermediate points of the link. Once these points have been defined, the link is created with the IlvMakePolyLinkInteractor::makeLink method, which must be defined in subclasses to return the appropriate link instance. The grapher library provides one

<span id="page-39-7"></span><span id="page-39-5"></span>predefined subclass, IlvMakePolylineLinkInteractor, which is used to create links of the IlvPolylineLinkImage type.

#### <span id="page-39-6"></span><span id="page-39-4"></span><span id="page-39-2"></span><span id="page-39-0"></span>**Editing Connection Pins**

The IlvPinEditorInteractor class lets the user interactively edit the connection pins of a grapher node. When this interactor is active, selecting a node will highlight its connection pins, as shown in [Figure 2.11:](#page-39-3)

<span id="page-39-3"></span>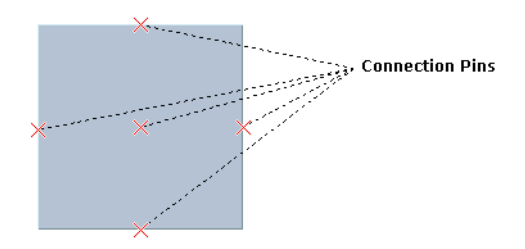

*Figure 2.11 Highlighted Connection Pins*

Once a grapher node is selected, you can:

- ◆ Add a new connection pin by clicking inside the node.
- ◆ Remove a connection pin. To do this, select the pin with the mouse and press the Delete key.
- ◆ Move an existing connection pin. To do this, select the pin with the mouse and drag it to its desired location.
- ◆ Connect and disconnect links to or from a pin. To do this, first select a connection pin, and then click the considered link.

*Note: If the working node is already associated with a pin management object, this object must be of the* IlvGenericPin *type. If the node does not define any connection pin, then an* IlvGenericPin *instance is automatically created.*

#### <span id="page-39-8"></span><span id="page-39-1"></span>**Editing Links**

When a link is selected, its selection object draws handles that you can use to change its shape or edit the way it is connected. [Figure 2.12](#page-40-0) shows a link that has been selected:

<span id="page-40-0"></span>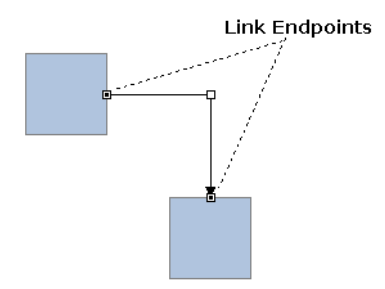

*Figure 2.12 A Selected Link*

An end point handle can be dragged to:

- ◆ Change the connection pin to which the link is attached. When the handle is dragged near a connection pin, the pin is highlighted and the link uses its position to compute the location of its end point.
- ◆ Connect the link to another node.

The intermediate point handles can be used to edit the shape of the link. The kind of interaction allowed by these handles depends on the kind of link being edited.

*Note: Link editing can be turned off by using the* IlvGrapher::setLinksEditable *method. When an* IlvGrapher *instance is created, link editing is disabled by default.*

## **Index**

## <span id="page-41-0"></span>**Numerics**

2D Graphics buffer window description of **[9](#page-9-1)**

## **A**

accept member function IlvMakePolyLinkInteractor class **[38](#page-38-0)** acceptFrom member function IlvMakeLinkInteractor class **[38](#page-38-1)** acceptTo member function IlvMakeLinkInteractor class **[38](#page-38-2)** addGhostNode member function IlvGrapher class **[22](#page-22-1)** addLink member function IlvGrapher class **[22](#page-22-2)** addNode member function IlvGrapher class **[22](#page-22-3)** addPoints member function IlvPolylineLinkImage class **[31](#page-31-4)** arc offset description **[30](#page-30-4)** fixed value **[30](#page-30-5)** proportional value **[30](#page-30-6)** ArcLinkImage mode **[12](#page-12-0)** arcs **[30](#page-30-7)**

## **C**

 $C++$ prerequisites **[5](#page-5-3)** changeLink member function IlvGrapher class **[22](#page-22-4)** computePoints member function IlvLinkImage class **[25](#page-25-1)**, **[32](#page-32-0)** connection pins **[10](#page-10-3)** coordinates **[33](#page-33-2)** description **[33](#page-33-3)** editing **[39](#page-39-4)** managing **[33](#page-33-4)** providing a faster implementation **[34](#page-34-1)** recovering the index **[33](#page-33-5)** returning the unused pin **[34](#page-34-2)** createLink member function IlvMakeLinkInteractor class **[38](#page-38-3)** IlvMakeLinkInteractorFactory class **[38](#page-38-4)** createNode member function IlvMakeNodeInteractor class **[37](#page-37-2)** IlvMakeNodeInteractorFactory class **[37](#page-37-3)**

## **D**

DoubleLinkImage mode **[12](#page-12-1)** DoubleSplineLinkImage mode **[12](#page-12-2)** drawSpline member function IlvPolylineLinkImage class **[31](#page-31-5)**

## **E**

editing modes ArcLinkImage **[12](#page-12-0)** DoubleLinkImage **[12](#page-12-1)** DoubleSplineLinkImage **[12](#page-12-2)** LinkImage **[12](#page-12-3)** OneLinkImage **[12](#page-12-4)** OneSplineLinkImage **[12](#page-12-5)** OrientedArcLinkImage **[12](#page-12-6)** OrientedDoubleLinkImage **[13](#page-13-0)** OrientedDoubleSplineLinkImage **[13](#page-13-1)** OrientedLinkImage **[13](#page-13-2)** OrientedOneLinkImage **[13](#page-13-3)** OrientedOneSplineLinkImage **[13](#page-13-4)** OrientedPolylineLinkImage **[13](#page-13-5)** PolylineLinkImage **[13](#page-13-6)** end node **[24](#page-24-4)** end points position **[28](#page-28-3)**

## **G**

getCardinal member function IlvGrapherPin class **[33](#page-33-6)** getClosest member function IlvGrapherPin class **[34](#page-34-3)** getLinkLocation member function IlvGrapherPin class **[34](#page-34-4)** getLinkPoints member function IlvLinkImage class **[25](#page-25-2)**, **[32](#page-32-1)** IlvPolylineLinkImage class **[31](#page-31-6)** getLinks member function IlvGrapher class **[23](#page-23-1)** getPinIndex member function IlvGrapherPin class **[33](#page-33-7)** getTo member function IlvLinkImage class **[24](#page-24-5)** ghost images drawing **[36](#page-36-2)** grapher overview **[22](#page-22-5)** Grapher buffer window description of **[9](#page-9-2)** graphic objects

transforming **[22](#page-22-6)** graphs loading **[23](#page-23-2)** managing **[21](#page-21-3)** querying the topology **[23](#page-23-3)** saving **[23](#page-23-4)**

## **H**

handles description **[27](#page-27-4)**

## **I**

IlvArcLinkImage class setFixedOffset member function **[30](#page-30-8)** setOffsetRatio member function **[30](#page-30-9)** IlvContainer class **[9](#page-9-3)** IlvDoubleLinkImage description **[29](#page-29-5)** IlvDoubleLinkImage class setFixedOrientation member function **[29](#page-29-6)** IlvDoubleSplineLinkImage class **[29](#page-29-7)**, **[32](#page-32-2)** IlvGenericPin class adding connection pins **[34](#page-34-5)** description **[34](#page-34-6)** IlvGrapher API **[23](#page-23-5)** IlvGrapher class addGhostNode member function **[22](#page-22-1)** addLink member function **[22](#page-22-2)** addNode member function **[22](#page-22-3)** changeLink member function **[22](#page-22-4)** constructor **[22](#page-22-7)** description **[36](#page-36-3)** getLinks member function **[23](#page-23-1)** isLinkBetween member function **[23](#page-23-6)** isNode member function **[22](#page-22-8)** makeLink member function **[22](#page-22-9)** makeNode member function **[22](#page-22-10)** mapLinks member function **[23](#page-23-7)** nodeXPretty member function **[23](#page-23-8)** nodeYPretty member function **[23](#page-23-9)** IlvGrapherPin class description **[33](#page-33-8)** getCardinal member function **[33](#page-33-6)**

getClosest member function **[34](#page-34-3)** getLinkLocation member function **[34](#page-34-4)** getPinIndex member function **[33](#page-33-9)** setPinIndex member function **[33](#page-33-7)** IlvGraphic class **[22](#page-22-11)** IlvGraphInputFile class description **[23](#page-23-10)** readObject member function **[23](#page-23-11)** IlvGraphOutputFile class **[23](#page-23-12)** saving files **[23](#page-23-13)** writeObject member function **[23](#page-23-14)** IlvGraphOutputfile class writeObject member function **[23](#page-23-15)** IlvGraphSelectInteractor class constructor **[36](#page-36-4)** description **[36](#page-36-5)** IlvLinkHandle class constructor **[27](#page-27-5)** description **[26](#page-26-3)** reference to **[22](#page-22-12)** IlvLinkImage class accessing values **[24](#page-24-6)** computePoints member function **[25](#page-25-1)**, **[32](#page-32-0)** computing endpoints **[25](#page-25-3)** constructor **[24](#page-24-7)** creating custom **[31](#page-31-7)** description **[22](#page-22-13)**, **[24](#page-24-8)** getLinkPoints member function **[25](#page-25-2)**, **[32](#page-32-1)** getTo member function **[24](#page-24-5)** purpose **[24](#page-24-9)** setOriented member function **[24](#page-24-10)** setTo member function **[24](#page-24-11)** subclassing **[25](#page-25-4)** IlvLinkLabel class description **[27](#page-27-6)** setLabel member function **[27](#page-27-7)** IlvMakeDoubleLinkImageInteractor class **[38](#page-38-5)** IlvMakeDoubleSplineLinkImageInteractor class **[38](#page-38-6)** IlvMakeLabelLinkImageInteractor class **[38](#page-38-7)** IlvMakeLinkImageInteractor class **[38](#page-38-8)** IlvMakeLinkInteractor class acceptFrom member function **[38](#page-38-1)** acceptTo member function **[38](#page-38-2)** createLink member function **[38](#page-38-3)**

description **[37](#page-37-4)** predefined subclasses **[38](#page-38-9)** setFactory member function **[38](#page-38-10)** IlvMakeLinkInteractorFactory class createLink member function **[38](#page-38-4)** subtyping **[38](#page-38-11)** IlvMakeNodeInteractor class createNode member function **[37](#page-37-2)** description **[37](#page-37-5)** setFactory member function **[37](#page-37-6)** IlvMakeNodeInteractorFactory class createNode member function **[37](#page-37-3)** subtyping **[37](#page-37-7)** IlvMakeOneLinkImageInteractor class **[38](#page-38-12)** IlvMakeOneSplineLinkImageInteractor class **[38](#page-38-13)** IlvMakePolylineLinkInteractor class **[39](#page-39-5)** IlvMakePolyLinkInteractor class accept member function **[38](#page-38-0)** description **[38](#page-38-14)** makeLink member function **[38](#page-38-15)** IlvMakeReliefNodeInteractor class **[37](#page-37-8)** IlvMakeShadowNodeInteractor class **[37](#page-37-9)** IlvManager class **[9](#page-9-4)** description **[22](#page-22-14)** interactors **[36](#page-36-6)** IlvOneLinkImage description **[27](#page-27-8)**, **[30](#page-30-10)** IlvOneLinkImage class reference to **[28](#page-28-4)** setOrientation member function **[28](#page-28-5)** IlvOneSplineLinkImage class description **[28](#page-28-0)** setControlPoint member function **[28](#page-28-6)** IlvPinEditorInteractor class **[39](#page-39-6)** IlvPointPool class **[25](#page-25-5)** IlvPolylineLinkImage class addPoints member function **[31](#page-31-4)** description **[31](#page-31-8)** drawSpline member function **[31](#page-31-5)** getLinkPoints member function **[31](#page-31-6)** movePoints member function **[31](#page-31-9)** reference to **[39](#page-39-7)** removePoints member function **[31](#page-31-10)** setPoints member function **[31](#page-31-11)** IlvReliefLabel class **[37](#page-37-10)**

#### IlvSCGrapherRectangle **[13](#page-13-7)** IlvSelectInteractor class **[36](#page-36-7)** IlvShadowLabel class **[37](#page-37-11)** interactors description **[36](#page-36-8)** drawing ghost images **[36](#page-36-9)** isLinkBetween member function IlvGrapher class **[23](#page-23-6)** isNode member function IlvGrapher class **[22](#page-22-8)**

## **L**

LinkImage mode **[12](#page-12-3)** links changing the behavior **[25](#page-25-6)** computing the endpoints **[25](#page-25-7)** computing the shape **[25](#page-25-8)** creating **[37](#page-37-12)** creating custom links **[31](#page-31-12)** creating polyline links **[38](#page-38-16)** description **[22](#page-22-15)**, **[24](#page-24-12)** editing **[39](#page-39-8)** end **[24](#page-24-13)** how they are drawn **[25](#page-25-9)** intermediate points **[31](#page-31-13)** lightweight **[26](#page-26-4)** managing **[22](#page-22-16)** oriented mode **[24](#page-24-14)** predefined classes **[26](#page-26-5)**

## **M**

makeLink member function IlvGrapher class **[22](#page-22-9)** IlvMakePolyLinkInteractor class **[38](#page-38-15)** MakeNode command **[10](#page-10-4)** makeNode member function IlvGrapher class **[22](#page-22-10)** manual naming conventions **[6](#page-6-3)** notation **[6](#page-6-4)** organization **[5](#page-5-4)** mapLinks member function IlvGrapher class **[23](#page-23-7)**

movePoints member function IlvPolylineLinkImage class **[31](#page-31-9)**

## **N**

naming conventions **[6](#page-6-3)** NewGrapherBuffer command **[9](#page-9-5)**, **[14](#page-14-4)** NewGraphicBuffer command **[9](#page-9-6)** nodes arranging **[23](#page-23-16)** connecting **[37](#page-37-13)** creating **[37](#page-37-14)** description **[22](#page-22-17)** managing **[22](#page-22-16)** retrieving links **[23](#page-23-17)** testing connection **[23](#page-23-18)** nodeXPretty member function IlvGrapher class **[23](#page-23-8)** nodeYPretty member function IlvGrapher class **[23](#page-23-9)** notation **[6](#page-6-4)**

## **O**

OneLinkImage mode **[12](#page-12-4)** OneSplineLinkImage mode **[12](#page-12-5)** orientation **[28](#page-28-7)** OrientedArcLinkImage mode **[12](#page-12-6)** OrientedDoubleLinkImage mode **[13](#page-13-0)** OrientedDoubleSplineLinkImage mode **[13](#page-13-1)** OrientedLinkImage mode **[13](#page-13-2)** OrientedOneLinkImage mode **[13](#page-13-3)** OrientedOneSplineLinkImage mode **[13](#page-13-4)** OrientedPolylineLinkImage mode **[13](#page-13-5)**

## **P**

perpendicular lines **[27](#page-27-9)** pin editor mode **[10](#page-10-3)** PolylineLinkImage mode **[13](#page-13-6)**

## **R**

readObject member function IlvGraphInputFile class **[23](#page-23-11)** removePoints member function IlvPolylineLinkImage class **[31](#page-31-10)**

## **S**

segment layout automatic **[29](#page-29-8)** fixed **[29](#page-29-9)** SelecArcLinkImageMode command **[14](#page-14-5)** SelectDoubleLinkImageMode command **[15](#page-15-3)** SelectDoubleSplineLinkImageMode command **[15](#page-15-4)** SelectLinkImageMode command **[15](#page-15-5)** SelectOneLinkImageMode command **[16](#page-16-4)** SelectOneSplineLinkImageMode command **[16](#page-16-5)** SelectOrientedArcLinkImageMode command **[16](#page-16-6)** SelectOrientedDoubleLinkImageMode command **[16](#page-16-7)** SelectOrientedDoubleSplineLinkImageMode command **[17](#page-17-3)** SelectOrientedLinkImageMode command **[17](#page-17-4)** SelectOrientedOneLinkImageMode command **[17](#page-17-5)** SelectOrientedOneSplineLinkImageMode command **[18](#page-18-4)** SelectOrientedPolylineLinkImageMode command **[18](#page-18-5)** SelectPinEditorMode command **[18](#page-18-6)** SelectPolylineLinkImageMode command **[18](#page-18-7)** setControlPoint member function IlvOneSplineLinkImage class **[28](#page-28-6)** setFactory member function IlvMakeLinkInteractor class **[38](#page-38-10)** IlvMakeNodeInteractor class **[37](#page-37-6)** setFixedOffset member function IlvArcLinkImage class **[30](#page-30-8)** setFixedOrientation member function IlvDoubleLinkImage class **[29](#page-29-6)** setLabel member function IlvLinkLabel class **[27](#page-27-7)** setOffsetRatio member function IlvArcLinkImage class **[30](#page-30-9)** setOrientation member function IlvOneLinkImage class **[28](#page-28-5)** setOriented member function IlvLinkImage class **[24](#page-24-10)** setPinIndex member function

IlvGrapherPin class **[33](#page-33-9)** setPoints member function IlvPolylineLinkImage class **[31](#page-31-11)** setTo member function IlvLinkImage class **[24](#page-24-11)** smooth curves **[29](#page-29-10)** start node **[24](#page-24-15)**

## **T**

three connected lines **[29](#page-29-11)**

## **W**

windows 2D Graphics **[9](#page-9-1)** Grapher **[9](#page-9-2)** writeObject member function IlvGraphOutputFile class **[23](#page-23-14)**

46 IBM ILOG VIEWS GRAPHER V5.3 - USER'S MANUAL